# لاثم ليكشت ASA لالخ نم ASA/PIX: BGP  $\overline{\phantom{a}}$

# المحتويات

[المقدمة](#page-0-0) [المتطلبات الأساسية](#page-0-1) [المتطلبات](#page-0-2) [المكونات المستخدمة](#page-0-3) [المنتجات ذات الصلة](#page-1-0) [الاصطلاحات](#page-1-1) <u>[التكوين](#page-1-2)</u> [الرسم التخطيطي للشبكة](#page-1-3) [السيناريو 1](#page-2-0) [السيناريو 2](#page-9-0) [مصادقة 5MD لجيران BGP من خلال ASA/PIX](#page-15-0) [PIX 6.x تكوين](#page-15-1) [الأحدث والإصدارات PIX / ASA 7.x](#page-17-0) [التحقق من الصحة](#page-21-0) [معلومات ذات صلة](#page-22-0)

# <span id="page-0-0"></span>المقدمة

يوضح هذا التكوين العينة كيفية تشغيل بروتوكول العبارة الحدودية (BGP (عبر جهاز أمان (ASA/PIX (وكيفية تحقيق التكرار في بيئة BGP متعدد المنازل و PIX. مع [الرسم التخطيطي للشبكة](#page-1-3) كمثال، يشرح هذا المستند كيفية توجيه حركة مرور البيانات تلقائيا إلى موفر خدمة الإنترنت (B-ISP (عندما يفقد 64496 AS الاتصال ب A-ISP) أو العكس)، من خلال إستخدام بروتوكولات التوجيه الديناميكية التي تعمل بين جميع الموجهات في 64496 AS.

لأن BGP يستخدم حزم TCP للبث الأحادي على المنفذ 179 للاتصال بنظرائه، يمكنك تكوين 1PIX و 2PIX للسماح بحركة مرور البث الأحادي على منفذ 179 TCP. بهذه الطريقة، يمكن إنشاء نظير BGP بين الموجهات المتصلة من خلال جدار الحماية. يمكن تحقيق التكرار وسياسات التوجيه المطلوبة من خلال معالجة سمات BGP.

# <span id="page-0-1"></span>المتطلبات الأساسية

## <span id="page-0-2"></span>المتطلبات

قارئات هذا وثيقة سوفت كنت اعتاد مع [يشكل BGP](//www.cisco.com/en/US/docs/ios/12_1/iproute/configuration/guide/ip_c.html) و[أساسي جدار مانع للحريق.](//www.cisco.com/univercd/cc/td/doc/product/iaabu/pix/pix_61/config/bafwcfg.htm)

## <span id="page-0-3"></span>المكونات المستخدمة

تستند سيناريوهات المثال في هذا المستند إلى إصدارات البرامج التالية:

● الموجهات طراز 2600 من Cisco المزودة بنظام التشغيل IOS Cisco؟ برنامج الإصدار 12.2(27)

● 515 PIX مع جدار حماية PIX Cisco، الإصدار 6.3(3) والإصدارات الأحدث

تم إنشاء المعلومات الواردة في هذا المستند من الأجهزة الموجودة في بيئة معملية خاصة. بدأت جميع الأجهزة المُستخدمة في هذا المستند بتكوين ممسوح (افتراضي). إذا كانت شبكتك مباشرة، فتأكد من فهمك للتأثير المحتمل لأي أمر.

## <span id="page-1-0"></span>المنتجات ذات الصلة

كما يمكن إستخدام هذا <u>[التكوين](#page-17-0)</u> مع إصدارات الأجهزة والبرامج التالية:

- سلسلة اجهزة الأمان المعدلة 5500 Cisco Adaptive Security Appliance (ASA) مع الإصدار x.7 والإصدارات الأحدث
- الوحدة النمطية لخدمات جدار الحماية (FWSM (من Cisco التي تشغل الإصدار 3.2 من البرنامج والإصدارات الأحدث

## <span id="page-1-1"></span>الاصطلاحات

راجع [اصطلاحات تلميحات Cisco التقنية للحصول على مزيد من المعلومات حول اصطلاحات المستندات.](/c/ar_ae/support/docs/dial-access/asynchronous-connections/17016-techtip-conventions.html)

# <span id="page-1-2"></span>التكوين

يوفر هذا القسم معلومات تكوين الميزات الموضحة في هذا المستند.

ملاحظة: للعثور على معلومات إضافية حول الأوامر الواردة في هذا المستند، أستخدم [أداة بحث الأوامر](//tools.cisco.com/Support/CLILookup/cltSearchAction.do) [\(للعملاء](//tools.cisco.com/RPF/register/register.do) المسجلين فقط).

<span id="page-1-3"></span>الرسم التخطيطي للشبكة

يستخدم هذا المستند إعداد الشبكة التالي:

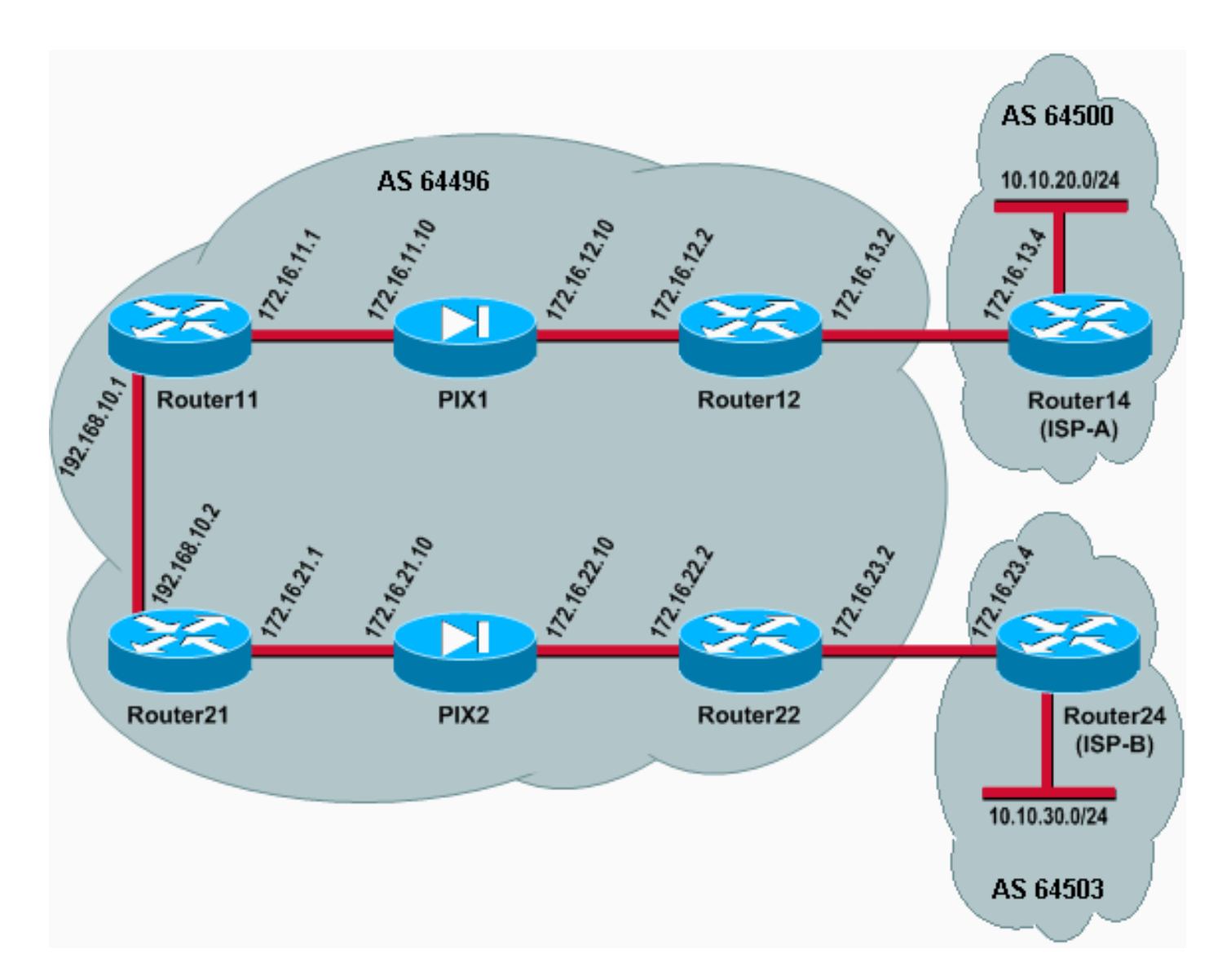

في إعداد الشبكة هذا، يتم تحويل الموجه 12 و Router22 (الذي ينتمي إلى 64496 AS) إلى الموجه 14 (ISP-A) والموجه 24 (B-ISP (على التوالي للتكرار. توجد الشبكة الداخلية 24/192.168.10.0 داخل جدار الحماية. يتصل الموجه 11 والموجه 21 بالموجه 12 والموجه 22 من خلال جدار الحماية. لم يتم تكوين 1PIX و 2PIX لإجراء ترجمة عنوان الشبكة (NAT).

## <span id="page-2-0"></span>السيناريو 1

في هذا السيناريو، يقوم الموجه 12 في 64496 AS بتدوير BGP الخارجي (eBGP (باستخدام الموجه 14 (A-ISP( في 64500 AS. يقوم الموجه 12 أيضا بتقشير BGP داخلي (iBGP (باستخدام الموجه 11 عبر 1PIX. إذا كانت الموجهات التي تعلم بها eBGP من A-ISP موجودة، فإن الموجه 12 يعلن عن مسار افتراضي 0/0.0.0.0 على iBGP إلى الموجه .11 إذا فشل الارتباط ب A-ISP، يتوقف الموجه 12 عن إعلان المسار الافتراضي.

وبالمثل، فإن الموجه 22 في 64496 AS يقوم eBGP بالتفاف مع الموجه 24 (B-ISP (في 64503 AS ويعلن عن مسار افتراضي على iBGP إلى الموجه21 بشروط بناء على وجود مسارات B-ISP في جدول التوجيه الخاص به.

من خلال إستخدام قائمة الوصول، يتم تكوين 1PIX و 2PIX للسماح بحركة مرور TCP (BGP، المنفذ 179) بين أقران iBGP. وذلك لأن واجهات PIX تحتوي على مستوى أمان مرتبط. بشكل افتراضي، تحتوي الواجهة الداخلية (إيثرنت1) على مستوى أمان 100 وتحتوي الواجهة الخارجية (إيثرنت0) على مستوى أمان 0. عادة ما يتم السماح بالاتصالات وحركة المرور من واجهات مستوى الأمان الأعلى إلى الأدنى. للسماح بحركة المرور من واجهة مستوى أمان أقل إلى واجهة مستوى أمان أعلى، ومع ذلك، يجب عليك تحديد قائمة وصول بشكل صريح على PIX. أيضا، أنت ينبغي شكلت ساكن إستاتيكي nat ترجمة على 1PIX و 2PIX، أن يسمح مسحاج تخديد على الخارج أن يبدأ BGP جلسة مع مسحاج تخديد على الداخل من PIX.

يقوم كل من الموجه 11 والموجه 21 بالإعلان المشروط عن المسار الافتراضي إلى مجال فتح أقصر مسار أولا (OSPF (استنادا إلى المسار الافتراضي الذي تم تعلمه من iBGP. يعلن الموجه 11 المسار الافتراضي إلى مجال OSPF بمقياس 5، ويعلن الموجه 21 المسار الافتراضي بمقياس 30، وبالتالي فيفضل المسار الافتراضي من الموجه .11 يساعد هذا التكوين في نشر المسار الافتراضي 0/0.0.0.0 إلى الموجه 11 والموجه 21 فقط، والذي يحافظ على إستهلاك الذاكرة على الموجهات الداخلية ويحقق الأداء الأمثل.

لذلك، ولتلخيص هذه الشروط، هذه هي سياسة التوجيه ل 64496 AS:

- 64496 AS يفضل الارتباط من الموجه 12 إلى A-ISP لجميع حركة المرور الصادرة (من 24/192.168.10.0 إلى الإنترنت).
- إذا فشل الاتصال ب A-ISP، فسيتم توجيه حركة مرور البيانات بالكامل عبر الارتباط من الموجه 22 إلى B-ISP.
- تستخدم جميع حركات المرور الواردة من الإنترنت إلى 24/192.168.10.0 الارتباط من A-ISP إلى الموجه .12
- إذا فشل الارتباط من ISP-A إلى الموجه 12، فسيتم توجيه جميع حركة المرور الواردة عبر الارتباط من ISP-B إلى الموجه.22

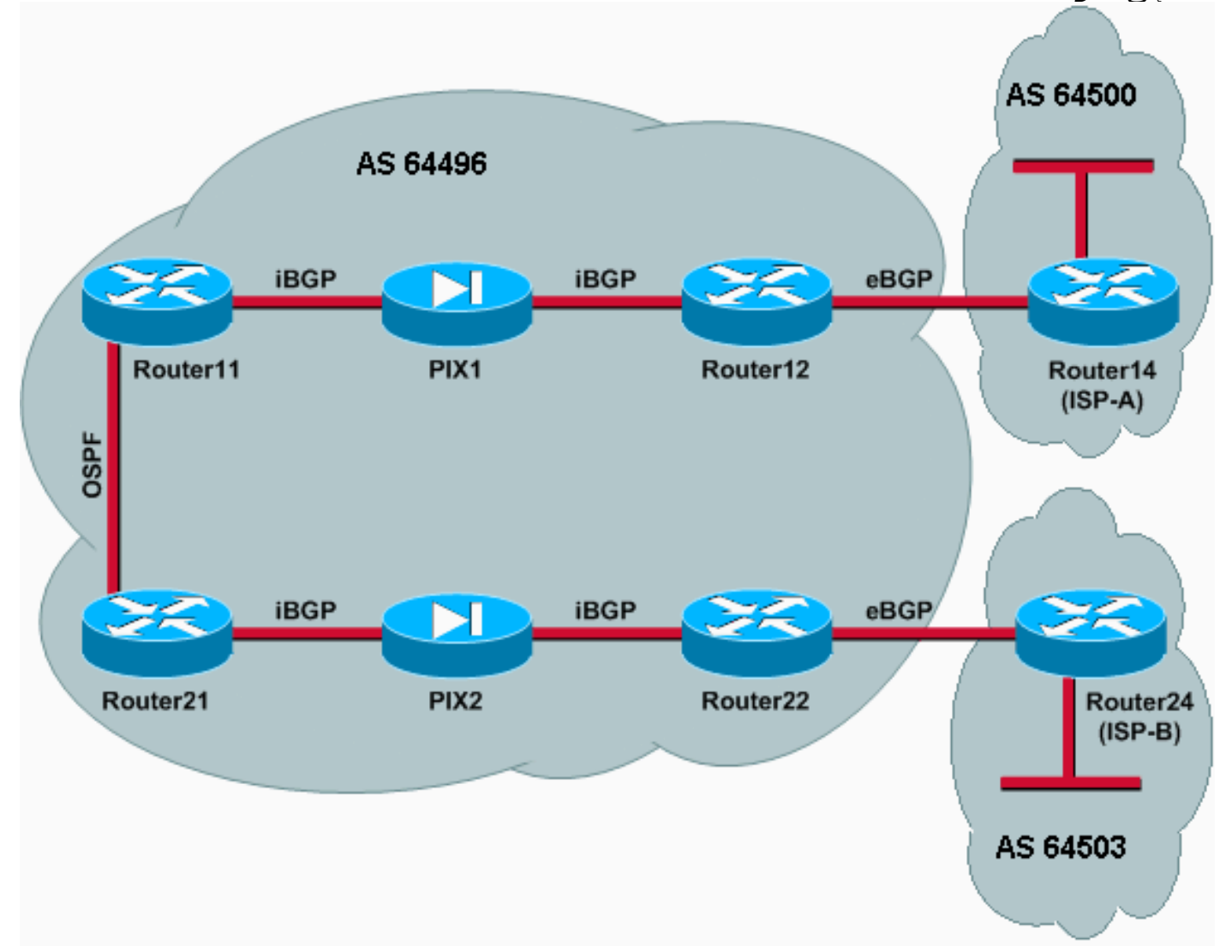

## التكوينات

يستخدم هذا السيناريو التكوينات التالية:

- <u>الموجه 11</u>
- <u>الموجه 12</u>
- (ISP-A) 14 الموجه●
	- <u>الموجه 21</u>

- <u>الموجه 22</u>
	- $PIX1$
	- $P$ IX2  $\cdot$

## الموجه 11

```
hostname Router11
                                                       ! 
                              interface FastEthernet0/0 
                 ip address 192.168.10.1 255.255.255.0 
Connected to Router21. ! interface FastEthernet0/1 ---!
 ip address 172.16.11.1 255.255.255.0 !--- Connected to
     PIX1. ! router ospf 1 log-adjacency-changes network
       192.168.10.0 0.0.0.255 area 0 default-information
       originate metric 5 route-map check-default !--- A
     default route is advertised into OSPF conditionally
  (based on whether the link !--- from Router12 to ISP-A
     is active), with a metric of 5. router bgp 64496 no
        synchronization bgp log-neighbor-changes network
 192.168.10.0 neighbor 172.16.12.2 remote-as 64496 !---
   Configures Router12 as an iBGP peer . distance bgp 20
    105 200 !--- Administrative distance of iBGP learned
     routes is changed from default 200 to 105. no auto-
            summary ! ip route 172.16.12.0 255.255.255.0
172.16.11.10 !--- Static route to iBGP peer, because it
      is not directly connected. ! access-list 30 permit
     0.0.0.0 access-list 31 permit 172.16.12.2 route-map
    check-default permit 10 match ip address 30 match ip
                                             next-hop 31
                                                الموجه 12
                                       hostname Router12
                                                        !
                               interface FastEthernet0/0
                   ip address 172.16.13.2 255.255.255.0 
         Connected to Router14 (ISP-A). ! interface ---!
FastEthernet0/1 ip address 172.16.12.2 255.255.255.0 !--
              - Connected to PIX1. ! router bgp 64496 no
    synchronization neighbor 172.16.11.1 remote-as 64496
neighbor 172.16.11.1 next-hop-self neighbor 172.16.11.1
     default-originate route-map check-ispa-route !--- A
  default route is advertised to Router11 conditionally
  (based on whether the link !--- from Router12 to ISP-A
  is active). neighbor 172.16.11.1 distribute-list 1 out
   neighbor 172.16.13.4 remote-as 64500 !--- Configures
 Router14 (ISP-A) as an eBGP peer. neighbor 172.16.13.4
    route-map adv-to-ispa out no auto-summary ! ip route
172.16.11.0 255.255.255.0 172.16.12.10 !--- Static route
   to iBGP peer, because it is not directly connected. !
```
access-list 1 permit 0.0.0.0 access-list 10 permit 192.168.10.0 access-list 20 permit 10.10.20.0 0.0.0.255 access-list 21 permit 172.16.13.4 ! route-map checkispa-route permit 10 match ip address 20 match ip next-

hop 21 ! route-map adv-to-ispa permit 10 match ip

hostname Router14

!

address 10

(ISP-A) 14 الموجه

interface Ethernet0/0 ip address 172.16.13.4 255.255.255.0 ! interface Ethernet0/1 ip address 10.10.20.1 255.255.255.0 ! router bgp 64500 network 10.10.20.0 mask 255.255.255.0 neighbor 172.16.13.2 remote-as 64496 ! *.Configures Router12 as an eBGP peer ---!*

### الموجه 21

```
hostname Router21
                 !
```

```
interface FastEthernet0/0
                  ip address 192.168.10.2 255.255.255.0 
Connected to Router11. ! interface FastEthernet0/1 ---!
 ip address 172.16.21.1 255.255.255.0 !--- Connected to
    PIX2. ! router ospf 1 network 192.168.10.0 0.0.0.255
area 0 default-information originate metric 30 route-map
  check-default !--- A default route is advertised into
 OSPF conditionally (based on whether the link !--- from
   Router22 to ISP-B is active), with a metric of 30. !
router bgp 64496 no synchronization network 192.168.10.0
   neighbor 172.16.22.2 remote-as 64496 !--- Configures
        Router22 as an iBGP peer. ! ip route 172.16.22.0
    255.255.255.0 172.16.21.10 !--- Static route to iBGP
   peer, because it is not directly connected. ! access-
list 30 permit 0.0.0.0 access-list 31 permit 172.16.22.2
  route-map check-default permit 10 match ip address 30
                                  ! match ip next-hop 31
```
### الموجه 22

```
hostname Router22
                                                        !
                               interface FastEthernet0/0
                   ip address 172.16.23.2 255.255.255.0 
         Connected to Router24 (ISP-B). ! interface ---!
FastEthernet0/1 ip address 172.16.22.2 255.255.255.0 !--
              - Connected to PIX2. ! router bgp 64496 no
       synchronization bgp log-neighbor-changes neighbor
 172.16.21.1 remote-as 64496 !--- Configure Router21 as
        an iBGP peer. neighbor 172.16.21.1 next-hop-self
neighbor 172.16.21.1 default-originate route-map check-
        ispb-route !--- A default route is advertised to
 Router21 conditionally (based on whether the link !---
           from Router22 to ISP-B is active). ! neighbor
 172.16.21.1 distribute-list 1 out neighbor 172.16.23.4
 remote-as 64503 neighbor 172.16.23.4 route-map adv-to-
           ispb out ! ip route 172.16.21.0 255.255.255.0
172.16.22.10 !--- Static route to iBGP peer, because it
       is not directly connected. ! access-list 1 permit
  0.0.0.0 access-list 10 permit 192.168.10.0 access-list
    20 permit 10.10.30.0 0.0.0.255 access-list 21 permit
172.16.23.4 ! route-map check-ispb-route permit 10 match
 ip address 20 match ip next-hop 21 ! route-map adv-to-
  ispb permit 10 match ip address 10 set as-path prepend
      10 10 10 !--- Route map used to change the AS path
                          .attribute of outgoing updates
```

```
(ISP-B) 24 الموجه
```

```
hostname Router24
                                            !
                         interface Loopback0
       ip address 10.10.30.1 255.255.255.0 
                                            !
                  interface FastEthernet0/0
     ip address 172.16.23.4 255.255.255.0 
                                            !
                            router bgp 64503
                  bgp log-neighbor-changes 
    network 10.10.30.0 mask 255.255.255.0 
      neighbor 172.16.23.2 remote-as 64496 
! .Configures Router22 as an eBGP peer ---!
```
### PIX1

nameif ethernet0 outside security0 nameif ethernet1 inside security100 ip address outside 172.16.12.10 255.255.255.0 ip address inside 172.16.11.10 255.255.255.0 *Configures the IP addresses for the inside and ---! outside interfaces.* **access-list acl-1 permit tcp host 172.16.12.2 host 172.16.11.1 eq bgp** *Access list allows BGP traffic to pass from outside ---! to inside.* access-list acl-1 permit icmp any any *!---* .*Allows* **ping** to pass through for testing purposes only access-group acl-1 in interface outside

nat (inside) 0 0.0.0.0 0.0.0.0 0 0 *No NAT translation, to allow Router11 on the inside ---! to initiate a BGP session !--- to Router12 on the outside of PIX.* static (inside,outside) 172.16.11.1 172.16.11.1 netmask 255.255.255.255 *!--- Static NAT translation, to allow Router12 on the outside to initiate a BGP session !--- to Router11 on the inside of PIX.* route outside 0.0.0.0 0.0.0.0 172.16.12.2 1 route inside 192.168.10.0 255.255.255.0 172.16.11.1 1

#### PIX2

nameif ethernet0 outside security0 nameif ethernet1 inside security100 ip address outside 172.16.22.10 255.255.255.0 ip address inside 172.16.21.10 255.255.255.0 *Configures the IP addresses for the inside and ---! outside interfaces.* **access-list acl-1 permit tcp host 172.16.22.2 host 172.16.21.1 eq bgp** *Access list allows BGP traffic to pass from outside ---! to inside.* access-list acl-1 permit icmp any any *!---* .*Allows* **ping** to pass through for testing purposes only access-group acl-1 in interface outside route outside 0.0.0.0 0.0.0.0 172.16.22.2 1 route inside 192.168.10.0 255.255.255.0 172.16.21.1 1 nat (inside) 0 0.0.0.0 0.0.0.0 0 0 *No NAT translation, to allow Router21 on the inside ---! to initiate a BGP session !--- to Router22 on the outside of PIX.* static (inside,outside) 172.16.21.1 172.16.21.1 netmask 255.255.255.255 *! -- Static NAT translation, to allow Router22 on the outside to initiate a BGP session !--- to Router21 on the inside of .PIX*

### التحقق من الصحة

استخدم هذا القسم لتأكيد عمل التكوين بشكل صحيح.

تدعم <u>اداة مترجم الإخراج (للعملاءالمسجلين فقط) بعض اوامر</u> show. استخدم اداة مترجم الإخراج (OIT) لعرض تحليل مُخرَج الأمر show .

عندما تكون كلا جلسة BGP قيد التشغيل، يمكنك توقع توجيه جميع الحزم من خلال A-ISP. ضع في الاعتبار جدول BGP على الموجه 11. هو يعلم المسار الافتراضي 0/0.0.0.0 من الموجه 12 مع الخطوة التالية 12.2.16.12.2.

Router11# **show ip bgp**

BGP table version is 14, local router ID is 192.168.10.1 - Status codes: s suppressed, d damped, h history, \* valid, > best, i Origin codes: i - IGP, e - EGP, ? - incomplete

Network Next Hop Metric LocPrf Weight Path **i0.0.0.0 172.16.12.2 100 0 i<\*** i 32768 0 0.0.0.0 192.168.10.0  $\lt^*$ يتم تثبيت المسار الافتراضي 0/0.0.0.0 الذي يتم التعرف عليه عبر BGP في جدول التوجيه، كما هو موضح في إخراج show ip route على الموجه 11.

#### Router11# **show ip route**

Codes: C - connected, S - static, I - IGRP, R - RIP, M - mobile, B - BGP D - EIGRP, EX - EIGRP external, O - OSPF, IA - OSPF inter area N1 - OSPF NSSA external type 1, N2 - OSPF NSSA external type 2 E1 - OSPF external type 1, E2 - OSPF external type 2, E - EGP i - IS-IS, L1 - IS-IS level-1, L2 - IS-IS level-2, ia - IS-IS inter area candidate default, U - per-user static route, o - ODR - \* P - periodic downloaded static route

Gateway of last resort is 172.16.12.2 to network 0.0.0.0

C 192.168.10.0/24 is directly connected, FastEthernet0/0 is subnetted, 2 subnets 172.16.0.0/24 S 172.16.12.0 [1/0] via 172.16.11.10 C 172.16.11.0 is directly connected, FastEthernet0/1 **B\* 0.0.0.0/0 [105/0] via 172.16.12.2, 00:27:24**

فكر الآن في جدول BGP على الموجه 21. كما يتعرف أيضا على المسار الافتراضي عبر الموجه 22.

#### Router21# **show ip bgp**

BGP table version is 8, local router ID is 192.168.10.2 Status codes: s suppressed, d damped, h history, \* valid, > best, i - internal Origin codes: i - IGP, e - EGP, ? - incomplete Network Next Hop Metric LocPrf Weight Path **i0.0.0.0 172.16.22.2 100 0 i<\*** 32768 0 0.0.0.0 192.168.10.0 <\*

تعرف الآن ما إذا تم تثبيت المسار الافتراضي الذي تم تعلمه من BGP هذا في جدول التوجيه للموجه .21

```
Codes: C - connected, S - static, I - IGRP, R - RIP, M - mobile, B - BGP
         D - EIGRP, EX - EIGRP external, O - OSPF, IA - OSPF inter area 
         N1 - OSPF NSSA external type 1, N2 - OSPF NSSA external type 2 
          E1 - OSPF external type 1, E2 - OSPF external type 2, E - EGP 
i - IS-IS, L1 - IS-IS level-1, L2 - IS-IS level-2, ia - IS-IS inter area 
               candidate default, U - per-user static route, o - ODR - * 
                                    P - periodic downloaded static route 
                      Gateway of last resort is 192.168.10.1 to network 0.0.0.0
                    C 192.168.10.0/24 is directly connected, FastEthernet0/0
                                     is subnetted, 2 subnets 172.16.0.0/24 
                     C 172.16.21.0 is directly connected, FastEthernet0/1
                                             S 172.16.22.0 [1/0] via 172.16.21.10
             O*E2 0.0.0.0/0 [110/5] via 192.168.10.1, 00:27:06, FastEthernet0/0
```
يتم تعلم المسار الافتراضي في الموجه 21 عبر OSPF) لاحظ بادئة O على المسار 0/0.0.0.0). من المثير للاهتمام ملاحظة وجود مسار افتراضي تم تعلمه عبر BGP من الموجه 22، ولكن يعرض إخراج show ip route المسار الافتراضي الذي تم تعلمه عبر OSPF.

تم تثبيت المسار الافتراضي OSPF في الموجه 21 لأن الموجه 21 يعلم المسار الافتراضي من مصدرين: الموجه 22 عبر iBGP والموجه 11 عبر OSPF. تقوم عملية تحديد المسار بتثبيت المسار بمسافة إدارية أفضل في جدول التوجيه. وتبلغ المسافة الإدارية لبروتوكول فتح أقصر مسار أولا (110 (OSPF في حين تبلغ المسافة الإدارية لبروتوكول iBGP .200 لذلك، يتم تثبيت المسار الافتراضي الذي تم تعلمه من OSPF في جدول التوجيه، لأن 110 هو أقل من .200 لمزيد من المعلومات حول تحديد المسار، ارجع إلى [تحديد المسار في موجهات Cisco.](/content/en/us/support/docs/ip/enhanced-interior-gateway-routing-protocol-eigrp/8651-21.html)

### استكشاف الأخطاء وإصلاحها

أستخدم هذا القسم لاستكشاف أخطاء التكوين وإصلاحها.

قم بإسقاط جلسة عمل BGP بين الموجه 12 و A-ISP.

Router12(config)# **interface fas 0/0**

Router12(config-if)# **shut**

,1w0d: %LINK-5-CHANGED: Interface FastEthernet0/0 changed state to administratively down ,1w0d: %LINEPROTO-5-UPDOWN: Line protocol on Interface FastEthernet0/0 changed state to down

لا يحتوي الموجه 11 على المسار الافتراضي الذي تم تعلمه عبر BGP من الموجه .12

#### Router11# **show ip bgp**

BGP table version is 16, local router ID is 192.168.10.1 Status codes: s suppressed, d damped, h history, \* valid, > best, i - internal Origin codes: i - IGP, e - EGP, ? - incomplete

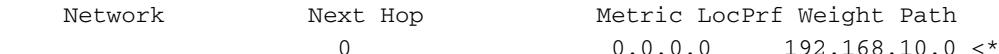

تحقق من جدول التوجيه على الموجه.11 يتم تعلم المسار الافتراضي عبر OSPF) المسافة الإدارية من 110) مع الخطوة التالية من 21Router.

#### Router11# **show ip route**

*Output suppressed.* Gateway of last resort is 192.168.10.2 to network 0.0.0.0 C *---!* 192.168.10.0/24 is directly connected, FastEthernet0/0 172.16.0.0/24 is subnetted, 2 subnets S 172.16.12.0 [1/0] via 172.16.11.10 C 172.16.11.0 is directly connected, FastEthernet0/1 **O\*E2 0.0.0.0/0 [110/30] via 192.168.10.2, 00:00:09, FastEthernet0/0**

هذا المخرج متوقع طبقا للنهج المحددة مسبقا. ومع ذلك، عند هذه النقطة، من المهم فهم امر التكوين distance bgp 200 105 20 في الموجه 11 وكيف يؤثر على تحديد المسار على الموجه .11

القيم الافتراضية لهذا الأمر هي المسافة 200 200 20 BGP، حيث يكون للمسارات التي تم التعرف عليها من بروتوكول eBGP مسافة إدارية تبلغ ،20 وللمسارات التي تم التعرف عليها من بروتوكول iBGP مسافة إدارية تبلغ ،200 ولمسارات BGP المحلية مسافة إدارية تبلغ .200

عندما يظهر الارتباط بين الموجه 12 و A-ISP مرة أخرى، يعلم الموجه 11 المسار الافتراضي عبر iBGP من الموجه .12 ومع ذلك، نظرا لأن المسافة الإدارية الافتراضية لهذا المسار الذي تم تعلمه عبر بروتوكول iBGP هي ،200 فإنها لن تحل محل المسار الذي تم تعلمه بواسطة OSPF) لأن 110 هي أقل من 200). وهذا يفرض جميع حركة المرور الصادرة على الارتباط من الموجه 21 إلى الموجه 22 إلى B-ISP، حتى ولو كان الارتباط من الموجه 12 إلى A-ISP قيد التشغيل مرة أخرى. لحل هذه المشكلة، قم بتغيير المسافة الإدارية للمسار الذي تم تعلمه من iBGP إلى قيمة أقل من بروتوكول العبارة الداخلية (IGP (المستخدم. في هذا المثال، بروتوكول العبارة الداخلية هو OSPF، لذلك تم إختيار مسافة 105 (لأن 105 هي أقل من 110).

لمزيد من المعلومات حول أمر <u>ال**مسافة BGP**</u>، ارجع إلى <u>[أوامر BGP](//www.cisco.com/en/US/docs/ios/12_1/iproute/command/reference/1rdbgp.html)</u>. لمزيد من المعلومات حول التجميع باستخدام BGP، ارجع إلى [مشاركة الحمل مع BGP في بيئات أحادية ومتعددة المسارات: نموذج للتكوينات](/content/en/us/support/docs/ip/border-gateway-protocol-bgp/13762-40.html).

## <span id="page-9-0"></span><u>السيناريو 2</u>

في هذا السيناريو، يكون الموجه 11 عبارة عن تجانب مباشر لبروتوكول eBGP مع الموجه 14 (A-ISP(، بينما يكون الموجه 21 هو تجميع بيانات بروتوكول eBGP مباشرة مع الموجه 24 (B-ISP(. لا يشارك الموجه 12 والموجه 22 في تجميع BGP، ولكنهم يوفرون اتصال IP إلى موجهات خدمات الإنترنت (ISPs(. نظرا لأن نظراء eBGP ليسوا جيران متصلين مباشرة، يتم إستخدام الأمر <u>neighbor ebgp-multihop</u> على الموجهات المشاركة. يمكن الأمر neighbor ebgp-multihop BGP من تجاوز حد خطوة واحدة الافتراضي eBGP لأنه يغير زمن العيش (TTL) لحزم eBGP من القيمة الافتراضية ل .1 في هذا السيناريو، يتم تكوين جارة eBGP على بعد 3 نقلات، لذلك يتم تكوين 3 multihop-ebgp neighbor على الموجهات المشاركة حتى يتم تغيير قيمة TTL إلى .3 أيضا، يتم تكوين المسارات الثابتة على الموجهات و PIX لضمان أن الموجه 11 يمكنه إختبار اتصال الموجه 14 (A-ISP (بالعنوان 172.16.13.4 ولضمان أن الموجه 21 يمكنه إختبار اتصال الموجه 24 (B-ISP (والعنوان .172.16.23.4

بشكل افتراضي، لا يسمح PIX لحزم بروتوكول رسائل التحكم في الإنترنت (ICMP) (التي يتم إرسالها عند إصدار الأمر ping (بالمرور. للسماح بحزم ICMP، أستخدم الأمر list-access كما هو موضح في تكوين PIX التالي. للحصول على مزيد من المعلومات حول الأمر <u>access-list</u> ، ارجع إلى أوامر جدار حماية PIX <u>A through B</u>.

سياسة التوجيه هي نفسها الموجودة في <u>[السيناريو](#page-2-0) [1](#page-2-0)</u>: يتم تفضيل الارتباط بين الموجه 12 و ISP-A على الارتباط بين الموجه 22 و B-ISP، وعندما ينزل إرتباط A-ISP إلى أسفل يتم إستخدام إرتباط B-ISP لجميع حركة المرور الواردة والصادرة.

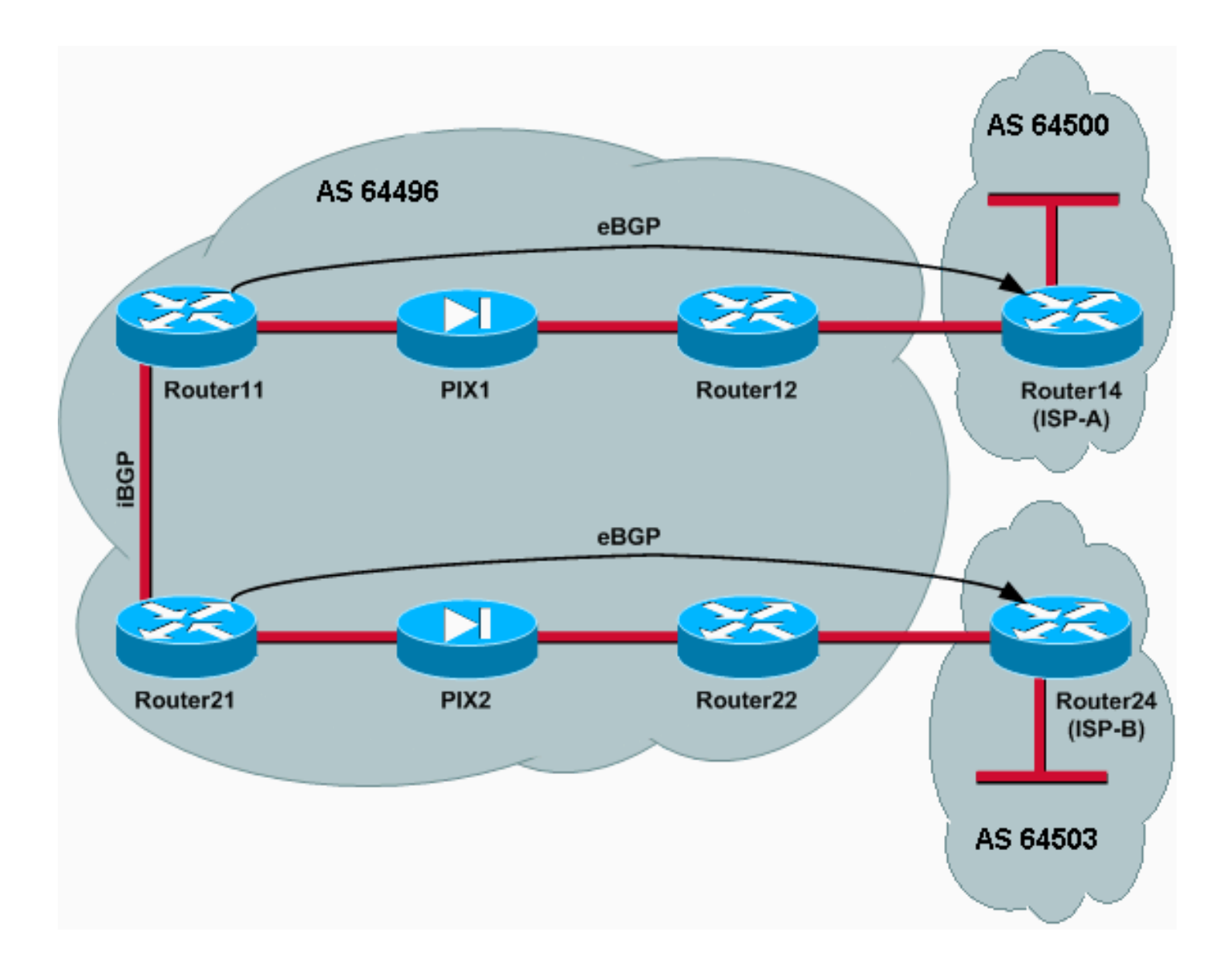

### التكوينات

يستخدم هذا السيناريو التكوينات التالية:

- <u>الموجه 11</u>
- <u>الموجه 12</u>
- (ISP-A) 14 الموجه●
	- <u>الموجه 21</u>
	- <u>الموجه 22</u>
		- $PIX1$
		- $PIX2$

## الموجه 11

```
hostname Router11
                                                      ! 
                             interface FastEthernet0/0 
                ip address 192.168.10.1 255.255.255.0 
Connected to Router21. ! interface FastEthernet0/1 ---!
ip address 172.16.11.1 255.255.255.0 !--- Connected to
  PIX1. ! router bgp 64496 no synchronization bgp log-
         neighbor-changes network 192.168.10.0 neighbor
172.16.13.4 remote-as 64500 neighbor 172.16.13.4 ebgp-
```
multihop 3 *!--- To accept and attempt BGP connections to external peers that reside on networks that !--- are not directly connected.* neighbor 172.16.13.4 route-map setpref in *!--- Sets higher local-preference for learned routes.* neighbor 172.16.13.4 route-map adv\_to\_ispa out neighbor 192.168.10.2 remote-as 64496 neighbor 192.168.10.2 next-hop-self no auto-summary ! ip route 172.16.12.0 255.255.255.0 172.16.11.10 ip route172.16.13.4 255.255.255.255 172.16.11.10 *!--- Static route to eBGP peer, because it is not directly connected.* ! access-list 20 permit 192.168.10.0 ! routemap set-pref permit 10 set local-preference 200 ! route- ! map adv\_to\_ispa permit 10 match ip address 20

#### الموجه 12

```
hostname Router12
                                                       !
                              interface FastEthernet0/0
                  ip address 172.16.13.2 255.255.255.0 
Connected to ISP-A. ! interface FastEthernet0/1 ip ---!
    address 172.16.12.2 255.255.255.0 !--- Connected to
PIX1. ! ip route 172.16.11.0 255.255.255.0 172.16.12.10
       ip route 192.168.10.0 255.255.255.0 172.16.12.10
```
### (ISP-A) 14 الموجه

```
hostname Router14
```

```
!
                                   interface Ethernet0/0
                   ip address 172.16.13.4 255.255.255.0 
                                                        !
                                    interface Ethernet0/1
                    ip address 10.10.20.1 255.255.255.0 
                                                        !
                                         router bgp 64500
                                      no synchronization
                   network 10.10.20.0 mask 255.255.255.0
                   neighbor 172.16.11.1 remote-as 64496 
                   neighbor 172.16.11.1 ebgp-multihop 3 
  To accept and attempt BGP connections to external ---!
peers that reside on networks that !--- are not directly
  connected. neighbor 172.16.11.1 default-originate !---
Advertises a default route to Router11. no auto-summary
! ip route 172.16.11.1 255.255.255.255 172.16.13.2 !---
 Static route to eBGP peers, because it is not directly
                                               .connected
```
#### الموجه 21

```
hostname Router21
                                                      ! 
                              interface FastEthernet0/0 
                 ip address 192.168.10.2 255.255.255.0 
Connected to Router11. ! interface FastEthernet0/1 ---!
 ip address 172.16.21.1 255.255.255.0 !--- Connected to
     PIX2. ! router bgp 64496 no synchronization network
       192.168.10.0 neighbor 172.16.23.4 remote-as 64503
neighbor 172.16.23.4 ebgp-multihop 3 !--- To accept and
attempt BGP connections to external peers that reside on
networks that !--- are not directly connected. neighbor
          172.16.23.4 route-map adv_to_ispb out neighbor
192.168.10.1 remote-as 64496 neighbor 192.168.10.1 next-
```
hop-self no auto-summary ! ip route 172.16.22.0 255.255.255.0 172.16.21.10 ip route172.16.23.4 255.255.255.255 172.16.21.10 *!--- Static routes configured to reach BGP peer.* ! access-list 20 permit 192.168.10.0 ! route-map adv\_to\_ispb permit 10 match ip address 20 set as-path prepend 10 10 10

#### الموجه 22

!

!

!

```
hostname Router22
```
interface FastEthernet0/0 ip address 172.16.23.2 255.255.255.0 *Connected to Router24 (ISP-B).* ! interface *---!* FastEthernet0/1 ip address 172.16.22.2 255.255.255.0 *!-- - Connected to PIX2.* ! ip route 172.16.21.0 255.255.255.0 172.16.22.10 ip route 192.168.10.0 255.255.255.0 172.16.22.10

### (ISP-B) 24 الموجه

hostname Router24

```
interface Loopback0
ip address 10.10.30.1 255.255.255.0
```

```
interface FastEthernet0/0
                   ip address 172.16.23.4 255.255.255.0 
       Connected to Router22. ! router bgp 64503 no ---!
        synchronization bgp log-neighbor-changes network
      10.10.30.0 mask 255.255.255.0 neighbor 172.16.21.1
remote-as 64496 neighbor 172.16.21.1 ebgp-multihop 3 !--
     - To accept and attempt BGP connections to external
peers that reside on networks that !--- are not directly
  connected. neighbor 172.16.21.1 default-originate !---
 Advertises a default route to Router21. no auto-summary
 ! ip route 172.16.21.1 255.255.255.255 172.16.23.2 !---
  Static route for BGP peer Router11, because it is not
                                      .directly connected
```
### PIX1

```
nameif ethernet0 outside security0
                    nameif ethernet1 inside security100
          ip address outside 172.16.12.10 255.255.255.0
           ip address inside 172.16.11.10 255.255.255.0
     access-list acl-1 permit tcp host 172.16.13.4 host
                                     172.16.11.1 eq bgp
Access list allows BGP traffic to pass from outside --!
  to inside. access-list acl-1 permit icmp any any !--
 .Allows ping to pass through for testing purposes only
                access-group acl-1 in interface outside
                     nat (inside) 0 0.0.0.0 0.0.0.0 0 0
static (inside,outside) 172.16.11.1 172.16.11.1 netmask
                                        255.255.255.255
            route outside 0.0.0.0 0.0.0.0 172.16.12.2 1
  route inside 192.168.10.0 255.255.255.0 172.16.11.1 1
```
### PIX2

nameif ethernet0 outside security0 nameif ethernet1 inside security100

ip address outside 172.16.22.10 255.255.255.0 ip address inside 172.16.21.10 255.255.255.0 **access-list acl-1 permit tcp host 172.16.23.4 host 172.16.21.1 eq bgp** *Access list allows BGP traffic to pass from outside --! to inside.* access-list acl-1 permit icmp any any *!--* .*Allows* **ping** to pass through for testing purposes only access-group acl-1 in interface outside route outside 0.0.0.0 0.0.0.0 172.16.22.2 1 route inside 192.168.10.0 255.255.255.0 172.16.21.1 1 nat (inside) 0 0.0.0.0 0.0.0.0 0 0 static (inside,outside) 172.16.21.1 172.16.21.1 netmask 255.255.255.255

#### التحقق من الصحة

ابدأ بالحالة التي تكون فيها الارتباطات ب A-ISP و B-ISP قيد التشغيل. يؤكد إخراج الأمر summary bgp ip show على الموجه 11 و 21Router جلسات BGP المنشأة مع A-ISP و B-ISP على التوالي.

#### Router11# **show ip bgp summary**

BGP router identifier 192.168.10.1, local AS number 10 BGP table version is 13, main routing table version 13 network entries and 5 paths using 568 bytes of memory 4 BGP path attribute entries using 420 bytes of memory 7 BGP AS-PATH entries using 48 bytes of memory 2 BGP route-map cache entries using 0 bytes of memory 0 BGP filter-list cache entries using 0 bytes of memory 0 BGP activity 43/264 prefixes, 75/70 paths, scan interval 15 secs

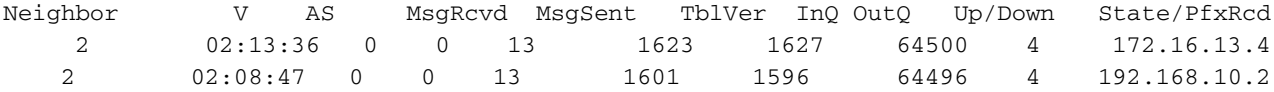

#### Router21# **show ip bgp summary**

*Output suppressed.* Neighbor V AS MsgRcvd MsgSent TblVer InQ OutQ Up/Down State/PfxRcd *---!* 172.16.23.4 4 64503 1610 1606 8 0 0 02:06:22 2 192.168.10.1 4 64496 1603 1598 8 0 0 02:10:16 3 يعرض جدول BGP على الموجه 11 المسار الافتراضي (0/0.0.0.0) نحو الخطوة التالية 172.16.13.4 A-ISP.

#### Router11# **show ip bgp**

BGP table version is 13, local router ID is 192.168.10.1 Status codes: s suppressed, d damped, h history, \* valid, > best, i - internal Origin codes: i - IGP, e - EGP, ? - incomplete

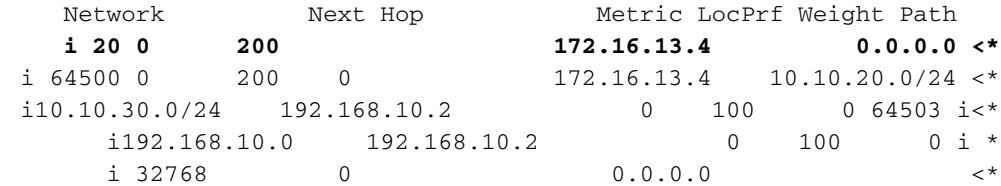

تحقق الآن من جدول BGP على الموجه21. وله طريقان 0/0.0.0.0: تعلم أحدهما من ISP-B بالخطوة التالية 172.16.23.4 على eBGP، وتعلم الآخر عبر iBGP بتفضيل محلي قدره .200 يفضل الموجه 21 المسارات التي تم التعرف عليها من خلال iBGP بسبب سمة التفضيل المحلي الأعلى، وبالتالي فإنه يثبت هذا المسار في جدول التوجيه. لمزيد من المعلومات حول تحديد مسار BGP، ارجع إلى [خوارزمية تحديد مسار BGP الأفضل](/c/ar_ae/support/docs/ip/border-gateway-protocol-bgp/13753-25.html).

#### Router21# **show ip bgp**

BGP table version is 8, local router ID is 192.168.10.2 Status codes: s suppressed, d damped, h history, \* valid, > best, i - internal Origin codes: i - IGP, e - EGP, ? - incomplete

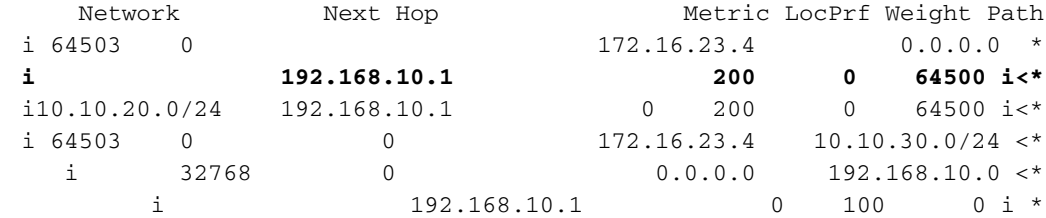

#### استكشاف الأخطاء وإصلاحها

قم بإسقاط جلسة عمل BGP الخاصة بالموجه 11 و A-ISP.

Router11(config)# **interface fas 0/1**

Router11(config-if)# **shut**

```
,4w2d: %LINK-5-CHANGED: Interface FastEthernet0/1
                                          changed state to administratively down 
                ,4w2d: %LINEPROTO-5-UPDOWN: Line protocol on Interface FastEthernet0/1
                                                            changed state to down 
               4w2d: %BGP-5-ADJCHANGE: neighbor 172.16.13.4 Down BGP Notification sent
4w2d: %BGP-3-NOTIFICATION: sent to neighbor 172.16.13.4 4/0 (hold time expired)0 bytes
        تنتهي صلاحية جلسة عمل eBGP إلى A-ISP عندما تنتهي صلاحية مؤقت الاحتجاز (180 ثانية).
```
#### Router11# **show ip bgp summary**

*Output suppressed.* Neighbor V AS MsgRcvd MsgSent TblVer InQ OutQ Up/Down State/PfxRcd *---!* 172.16.13.4 4 64500 1633 1632 0 0 0 00:00:58 Active 192.168.10.2 4 64496 1609 1615 21 0 0 02:18:09

مع الارتباط ب ISP-A down، يقوم الموجه 11 بتثبيت 0/0.0.0.0 مع الخطوة التالية 10.2.168.10.2 (Router21)، والتي يتم التعرف عليها عبر iBGP في جدول التوجيه الخاص به. وهذا يدفع جميع حركة المرور الصادرة عبر الموجه 21 ثم إلى B-ISP، كما هو موضح في هذا الإخراج:

#### Router11# **show ip bgp**

BGP table version is 21, local router ID is 192.168.10.1 Status codes: s suppressed, d damped, h history, \* valid, > best, i - internal Origin codes: i - IGP, e - EGP, ? - incomplete

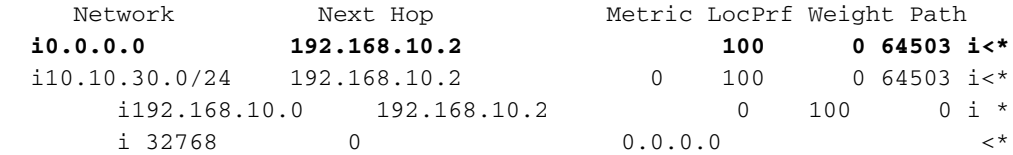

#### Router21# **show ip bgp**

BGP table version is 14, local router ID is 192.168.10.2 Status codes: s suppressed, d damped, h history, \* valid, > best, i - internal Origin codes: i - IGP, e - EGP, ? - incomplete

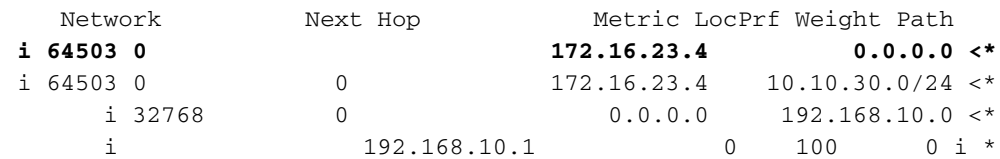

# <span id="page-15-0"></span>مصادقة 5MD لجيران BGP من خلال ASA/PIX

## <span id="page-15-1"></span>PIX 6.x تكوين

ومثل أي بروتوكول توجيه آخر، يمكن تكوين BGP للمصادقة. يمكنك تكوين مصادقة 5MD بين نظاري BGP، ما يعني أنه يتم التحقق من صحة كل مقطع يتم إرساله على اتصال TCP بين النظراء. يجب تكوين مصادقة 5MD باستخدام نفس كلمة المرور على كلا نظاري BGP؛ وإلا، فلن يتم الاتصال بينهما. يتسبب تكوين مصادقة 5MD في قيام برنامج IOS Cisco بإنشاء ملخص 5MD وفحصه لكل مقطع يتم إرساله على اتصال TCP. في حالة إستدعاء المصادقة وفشل مصادقة مقطع ما، يتم إنشاء رسالة خطأ.

عندما تقوم بتكوين أقران BGP باستخدام مصادقة 5MD التي تمر من خلال جدار حماية PIX، من المهم تكوين PIX بين جيران BGP حتى لا تكون أرقام التسلسل الخاصة بدفق TCP بين جيران BGP عشوائية. وذلك لأن ميزة رقم التسلسل العشوائي ل TCP على جدار حماية PIX يتم تمكينها بشكل افتراضي، كما أنها تغير رقم تسلسل TCP للحزم الواردة قبل إعادة توجيهها.

يتم تطبيق مصادقة 5MD على رأس بروتوكول IP-PSUEDO TCP ورأس بروتوكول TCP والبيانات (ارجع إلى [RFC](http://www.ietf.org/rfc/rfc2385.txt) [2385](http://www.ietf.org/rfc/rfc2385.txt) ). يستخدم TCP هذه البيانات- والتي تتضمن تسلسل TCP وأرقام ACK- مع كلمة مرور جار BGP لإنشاء رقم تجزئة 128 بت. يتم تضمين رقم التجزئة في الحزمة في حقل خيار رأس TCP. بشكل افتراضي، يقوم PIX بالإزاحة عن الرقم التسلسلي برقم عشوائي، لكل تدفق TCP. على نظير BGP المرسل، يستخدم TCP رقم التسلسل الأصلي لإنشاء رقم تجزئة 5MD إصدار 128 بت ويتضمن رقم التجزئة هذا في الحزمة. عندما يحصل نظير BGP المستقبل على الحزمة، يستخدم TCP رقم التسلسل المعدل بواسطة PIX لإنشاء رقم تجزئة 5MD إصدار 128 بت ويقارنه برقم التجزئة الذي يتم تضمينه في الحزمة.

يختلف رقم التجزئة لأن قيمة تسلسل TCP تم تغييرها بواسطة PIX، ويقوم TCP على جار BGP بإسقاط الحزمة وتسجيل رسالة 5MD الفاشلة المماثلة لهذه الرسالة:

TCP-6-BADAUTH: Invalid MD5 digest from 172.16.11.1:1778 to 172.16.12.2:179%

أستخدم الكلمة الأساسية norandomseq مع الكلمة الأساسية الثابتة (في الداخل، الخارج) 172.16.11.1 172.16.11.1 norandomseq 255.255.255.0 netmask لحل هذه المشكلة ولإيقاف PIX عن موازنة رقم تسلسل TCP. يوضح هذا المثال إستخدام الكلمة الأساسية norandomseq:

### الموجه 11

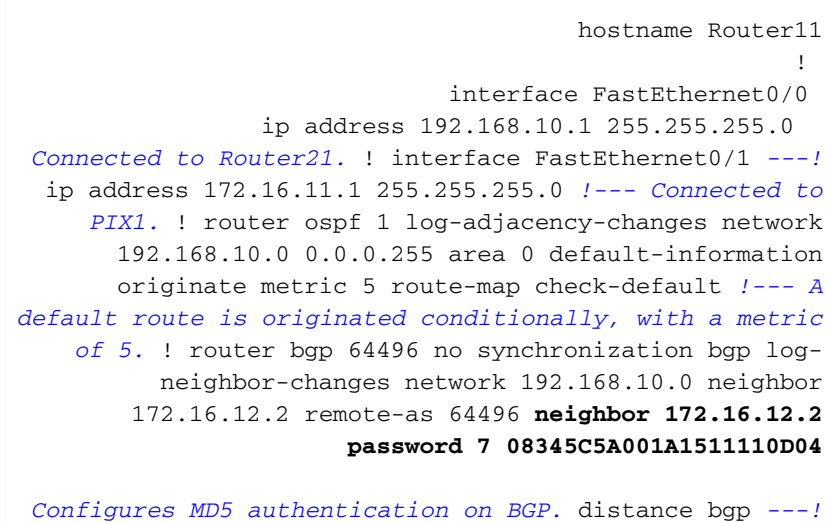

20 105 200 *!--- Administrative distance of iBGP-learned routes is changed from default 200 to 105. !--- MD5 authentication is configured for BGP.* no auto-summary ! ip route 172.16.12.0 255.255.255.0 172.16.11.10 *!--- Static route to iBGP peer, because it is not directly connected.* ! access-list 30 permit 0.0.0.0 access-list 31 permit 172.16.12.2 route-map check-default permit 10 match ip address 30 match ip next-hop 31

#### الموجه 12

```
hostname Router12
                                                        !
                               interface FastEthernet0/0
                   ip address 172.16.13.2 255.255.255.0 
 Connected to ISP-A. ! interface FastEthernet0/1 ip ---!
     address 172.16.12.2 255.255.255.0 !--- Connected to
    PIX1. ! router bgp 64496 no synchronization neighbor
 172.16.11.1 remote-as 64496 neighbor 172.16.11.1 next-
 hop-self neighbor 172.16.11.1 default-originate route-
                     map neighbor 172.16.11.1 password 7
                                  08345C5A001A1511110D04
  Configures MD5 authentication on BGP. check-ispa- ---!
 route !--- Originate default to Router11 conditionally
              if check-ispa-route is a success. !--- MD5
                   .authentication is configured for BGP
             neighbor 172.16.11.1 distribute-list 1 out 
                   neighbor 172.16.13.4 remote-as 64500 
         neighbor 172.16.13.4 route-map adv-to-ispa out 
                                        no auto-summary 
                                                        !
         ip route 172.16.11.0 255.255.255.0 172.16.12.10
       Static route to iBGP peer, because it is not ---!
      directly connected. ! access-list 1 permit 0.0.0.0
access-list 10 permit 192.168.10.0 access-list 20 permit
10.10.20.0 0.0.0.255 access-list 21 permit 172.16.13.4 !
route-map check-ispa-route permit 10 match ip address 20
 match ip next-hop 21 ! route-map adv-to-ispa permit 10
                                     match ip address 10
```
### PIX1

```
nameif ethernet0 outside security0
                     nameif ethernet1 inside security100
           ip address outside 172.16.12.10 255.255.255.0
            ip address inside 172.16.11.10 255.255.255.0
      access-list acl-1 permit tcp host 172.16.13.4 host
                                      172.16.11.1 eq bgp
Access list allows BGP traffic to pass from outside ---!
   to inside. access-list acl-1 permit icmp any any !---
  .Allows ping to pass through for testing purposes only
                 access-group acl-1 in interface outside
                      nat (inside) 0 0.0.0.0 0.0.0.0 0 0
 static (inside,outside) 172.16.11.1 172.16.11.1 netmask
                             255.255.255.255 norandomseq
```
*Stops the PIX from offsetting the TCP sequence ---! number.* route outside 0.0.0.0 0.0.0.0 172.16.12.2 1 route inside 192.168.10.0 255.255.255.0 172.16.11.1 1

# <span id="page-17-0"></span>الأحدث والإصدارات PIX / ASA 7.x

يستخدم هذا القسم إعداد الشبكة هذا.

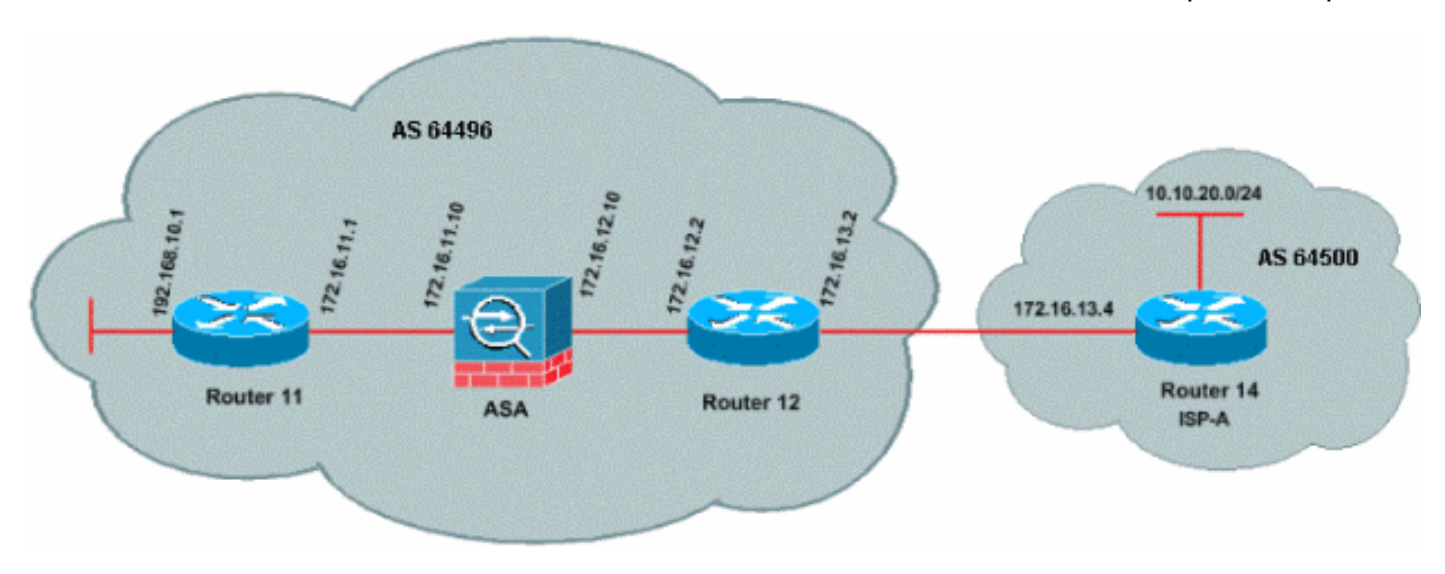

يقدم الإصدار .7x من بروتوكول ASA/PIX والإصدارات الأحدث تحديا إضافيا عند محاولة إنشاء جلسة تجميع BGP باستخدام مصادقة 5MD. بشكل افتراضي، يقوم ASA/PIX الإصدار .7x والإصدارات الأحدث بإعادة كتابة أي خيار 5MD TCP مضمن في مخطط بيانات TCP الذي يمر عبر الجهاز ويحل محل نوع الخيار وحجمه وقيمته مع وحدات بايت خيار NOP. يؤدي هذا إلى كسر مصادقة 5MD BGP بشكل فعال، وينتج عنه رسائل خطأ مثل هذه على كل موجه نظير:

(179)172.16.12.2 (28894)172.16.11.1 MD5 :edt: TCP-6-Badauth 15:13:22.221 :2010 7 :00296

لكي يتم إنشاء جلسة BGP مع مصادقة 5MD بنجاح، يجب حل هذه المشاكل الثلاث:

- تعطيل عشوائية رقم تسلسل TCP
- تعطيل إعادة كتابة خيار 5MD TCP
	- تعطيل NAT بين الأقران

يتم إستخدام خريطة الفئة وقائمة الوصول لتحديد حركة المرور بين الأقران الذين يجب إعفاؤهم من ميزة العشوائية لرقم تسلسل TCP والسماح لهم لحمل خيار 5MD دون إعادة الكتابة. يتم إستخدام خريطة TCP لتحديد نوع الخيار الذي سيتم السماح به، في هذه الحالة، نوع الخيار 19 (خيار 5MD TCP(. يتم ربط كل من خريطة الفئة وخريطة tcp معا من خلال خريطة السياسة، وهي جزء من البنية الأساسية لإطار عمل السياسة النمطية. ثم يتم تنشيط التكوين باستخدام الأمر policy-service.

ملاحظة: تتم معالجة الحاجة إلى تعطيل NAT بين الأقران بواسطة الأمر no nat-control.

في الإصدار 7.0 والإصدارات الأحدث، لا تعد الطبيعة الافتراضية ل ASA هي لا control-nat، والتي تشير إلى أن كل اتصال عبر ASA، بشكل افتراضي، لا يلزم أن يجتاز إختبار NAT. من المفترض أن ASA لديه إعداد افتراضي بدون control-NAT. راجع [التحكم في nat](//www.cisco.com/en/US/docs/security/asa/asa72/command/reference/no_72.html#wp1653062) للحصول على مزيد من المعلومات. إذا تم فرض عنصر تحكم nat، فيجب عليك تعطيل NAT بشكل صريح لأقران BGP. يمكن القيام بذلك باستخدام الأمر الثابت بين الواجهات الداخلية والخارجية.

static (inside, outside) 172.16.11.1 172.16.11.1 netmask 255.255.255.255

#### PIX/ASA 7.x/8.x

ciscoasa# sh run Saved : : (ASA Version 8.2(1 !

hostname ciscoasa domain-name example.com enable password 8Ry2YjIyt7RRXU24 encrypted passwd 2KFQnbNIdI.2KYOU encrypted names !

*Configure the outside interface.* interface *---!* Ethernet0/0 nameif outside security-level 0 ip address 172.16.12.10 255.255.255.0 ! *!--- Configure the inside interface.* interface Ethernet0/1 nameif inside securitylevel 100 ip address 172.16.11.10 255.255.255.0 ! *!-- Output suppressed. !--- Access list to allow incoming BGP sessions !--- from the outside peer to the inside peer* **access-list OUTSIDE-ACL-IN extended permit tcp host 172.16.12.2 host 172.16.11.1 eq bgp**

*Access list to match BGP traffic. !--- The next ---! line matches traffic from the inside peer to the outside peer* **access-list BGP-MD5-ACL extended permit tcp host 172.16.11.1 host 172.16.12.2 eq bgp** *The next line matches traffic from the outside peer ---! to the inside peer* **access-list BGP-MD5-ACL extended permit tcp host 172.16.12.2 host 172.16.11.1 eq bgp**

*TCP-MAP to allow MD5 Authentication.* **tcp-map BGP-** *---!* **MD5-OPTION-ALLOW tcp-options range 19 19 allow** 

*Apply the ACL that allows traffic !--- from the ---! outside peer to the inside peer* **access-group OUTSIDE-ACL-IN in interface outside**

> asdm image disk0:/asdm-621.bin no asdm history enable arp timeout 14400

!

!

!

! !

route outside 0.0.0.0 0.0.0.0 172.16.12.2 1 route inside 192.168.10.0 255.255.255.0 172.16.11.1 1 http server enable no snmp-server location no snmp-server contact snmp-server enable traps snmp authentication linkup linkdown coldstart crypto ipsec security-association lifetime seconds 28800 crypto ipsec security-association lifetime kilobytes 4608000 telnet timeout 5 ssh timeout 5 console timeout 0 threat-detection basic-threat threat-detection statistics access-list no threat-detection statistics tcp-intercept ! class-map inspection\_default

match default-inspection-traffic **class-map BGP-MD5-CLASSMAP match access-list BGP-MD5-ACL** 

```
policy-map type inspect dns preset_dns_map
                                             parameters 
                           message-length maximum 512 
                               policy-map global_policy
                              class inspection_default 
                           inspect dns preset_dns_map 
                                           inspect ftp 
                                     inspect h323 h225 
                                      inspect h323 ras 
                                       inspect netbios 
                                           inspect rsh 
                                          inspect rtsp 
                                        inspect skinny 
                                         inspect esmtp 
                                        inspect sqlnet 
                                        inspect sunrpc 
                                          inspect tftp 
                                           inspect sip 
                                         inspect xdmcp 
                                 class BGP-MD5-CLASSMAP
       set connection random-sequence-number disable 
set connection advanced-options BGP-MD5-OPTION-ALLOW 
                                                        !
                    service-policy global_policy global
                                 prompt hostname context
```
Cryptochecksum:64ea55d7271e19eea87c8603ab3768a2

```
الموجه 11
```
end :

```
Router11#sh run
                      hostname Router11
                                       !
                         ip subnet-zero
                                       !
                    interface Loopback0
                         no ip address 
                               shutdown 
                                       !
                    interface Loopback1
ip address 192.168.10.1 255.255.255.0 
                                       !
                    interface Ethernet0
ip address 172.16.11.1 255.255.255.0 
                                       !
                      interface Serial0
                         no ip address 
                               shutdown 
                         no fair-queue 
                                       !
                      interface Serial1
                         no ip address 
                               shutdown 
                                       !
                         interface BRI0
                         no ip address 
                    encapsulation hdlc 
                               shutdown 
                                       !
                       router bgp 64496
                    no synchronization 
             bgp log-neighbor-changes
```
network 192.168.10.0 neighbor 172.16.12.2 remote-as 64496 *Configures MD5 authentication on BGP.* **neighbor** *---!* **172.16.12.2 password 7 123456789987654321** *Administrative distance of iBGP-learned routes is ---! changed from default 200 to 105. !--- MD5 authentication is configured for BGP.* **distance bgp 20 105 200** no auto-summary ! ip classless *Static route to iBGP peer, because it is not ---! directly connected.* **ip route 172.16.12.0 255.255.255.0 172.16.11.10** ip http server ! *Output suppressed ---!* الموجه 12 Router12#sh run hostname Router12 ! aaa new-model ! ip subnet-zero ! interface Ethernet0 ip address 172.16.13.2 255.255.255.0 ! interface Ethernet1 ip address 172.16.12.2 255.255.255.0 ! interface Serial0 no ip address no fair-queue ! interface Serial1 no ip address

> shutdown ! router bgp 64496 no synchronization bgp log-neighbor-changes neighbor 172.16.11.1 remote-as 64496

*Configures MD5 authentication on BGP.* **neighbor** *---!* **172.16.11.1 password 7 123456789987654321** neighbor 172.16.11.1 next-hop-self

*Originate default to Router11 conditionally if ---!* **check-ispa-route** is a success

neighbor 172.16.11.1 default-originate route-map checkispa-route neighbor 172.16.11.1 distribute-list 1 out neighbor 172.16.13.4 remote-as 64500 no auto-summary !

ip classless

*Static route to iBGP peer, because it is not ---!*

*directly connected.* ip route 172.16.11.0 255.255.255.0 172.16.12.10 ip http server ! access-list 1 permit 0.0.0.0 access-list 10 permit 192.168.10.0 access-list 20 permit 10.10.20.0 0.0.0.255 access-list 21 permit 172.16.13.4 route-map check-ispa-route permit 10 match ip address 20 match ip next-hop 21 ! route-map adv-toispa permit 10 match ip address 10 ! *!--- Output suppressed*

## (ISP-A) 14 الموجه

```
Router14#sh run
                                        hostname Router14
                                                         !
                                                         !
                                           ip subnet-zero
                                                         !
                                      interface Ethernet0
                   ip address 172.16.13.4 255.255.255.0 
                                                         !
                                      interface Ethernet1
                    ip address 10.10.20.1 255.255.255.0 
                                                         !
                                        interface Serial0
                                           no ip address 
                                                shutdown 
                                           no fair-queue 
                                                         !
                                        interface Serial1
                                           no ip address 
                                                shutdown 
                                                         !
                                        router bgp 64500
                               bgp log-neighbor-changes 
                 network 10.10.20.0 mask 255.255.255.0 
     Configures Router12 as an eBGP peer. neighbor ---!
172.16.13.2 remote-as 64496 ! !--- Output suppressed ip
                                                classless
```
## <span id="page-21-0"></span>التحقق من الصحة

يشير الإخراج من الأمر show ip bgp summary إلى أن المصادقة ناجحة وأن جلسة BGP يتم إنشاؤها على الموجه .11

Router11#show ip bgp summary BGP router identifier 192.168.10.1, local AS number 64496 BGP table version is 8, main routing table version 8 network entries using 360 bytes of memory 3 path entries using 156 bytes of memory 3 BGP path/bestpath attribute entries using 248 bytes of memory 2/2 BGP route-map cache entries using 0 bytes of memory 0 BGP filter-list cache entries using 0 bytes of memory 0 BGP using 764 total bytes of memory BGP activity 25/22 prefixes, 26/23 paths, scan interval 60 secs Neighbor V AS MsgRcvd MsgSent TblVer InQ OutQ Up/Down State/PfxRcd 1 02:01:16 0 0 8 138 137 64496 4 172.16.13.2 Router11#

# <span id="page-22-0"></span>معلومات ذات صلة

- [صفحة دعم بروتوكول العبّارة الحدودية \(BGP\(](//www.cisco.com/en/US/tech/tk365/tk80/tsd_technology_support_sub-protocol_home.html?referring_site=bodynav)
	- [خوارزمية تحديد مسار BGP الأفضل](/c/ar_ae/support/docs/ip/border-gateway-protocol-bgp/13753-25.html?referring_site=bodynav)
- [مشاركة الأحمال مع بروتوكول بوابة الحدود \(BGP \(في بيئات أحادية ومتعددة المستويات: نموذج للتكوينات](/content/en/us/support/docs/ip/border-gateway-protocol-bgp/13762-40.html?referring_site=bodynav)
	- <u>برنامج جدار حماية Cisco PIX</u>
	- [مراجع أوامر جدار حماية PIX الآمن من Cisco](/content/en/us/support/docs/security/pix-500-series-security-appliances/5119-pix-command-ref.html)
		- [تكوين جدار حماية PIX واختباره](//www.cisco.com/en/US/docs/security/pix/pix30/user/guide/pixugcfg.html?referring_site=bodynav)
		- [الدعم التقني والمستندات Systems Cisco](//www.cisco.com/cisco/web/support/index.html?referring_site=bodynav)

ةمجرتلا هذه لوح

ةي الآلال تاين تان تان تان ان الماساب دنت الأمانية عام الثانية التالية تم ملابات أولان أعيمته من معت $\cup$  معدد عامل من من ميدة تاريما $\cup$ والم ميدين في عيمرية أن على مي امك ققيقا الأفال المعان المعالم في الأقال في الأفاق التي توكير المالم الما Cisco يلخت .فرتحم مجرتم اهمدقي يتلا ةيفارتحالا ةمجرتلا عم لاحلا وه ىل| اًمئاد عوجرلاب يصوُتو تامجرتلl مذه ققد نع امتيلوئسم Systems ارامستناه انالانهاني إنهاني للسابلة طربة متوقيا.